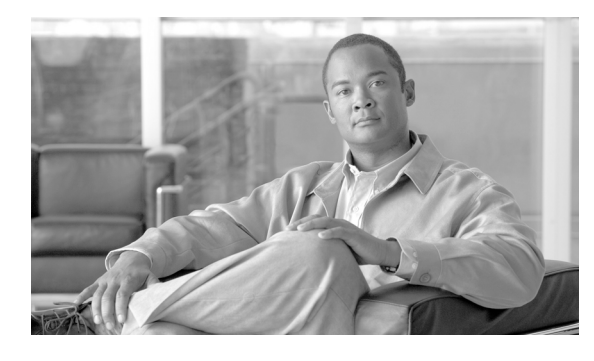

**CHAPTER 2**

# ゲートウェイ **GPRS** サポート ノード **(GGSN)の設定プランニング**

この章では、Gateway GPRS Support Node (GGSN; ゲートウェイ GPRS サポート ノード)を設定する 前に理解しておく必要がある情報について説明します。

この章は、次の内容で構成されています。

- **•** [「前提条件」\(](#page-0-0)P.2-1)
- **•** [「制約事項」\(](#page-8-0)P.2-9)
- **•** [「その他の参考資料」\(](#page-10-0)P.2-11)

## <span id="page-0-0"></span>前提条件

GGSN を実装するプラットフォームに応じて前提条件は異なります。ここでは、GGSN をネットワー ク内に設定する前に、従う必要がある一般的なガイドラインを示します。

- **•** [「はじめに」\(](#page-0-1)P.2-1)
- **•** [「プラットフォームの前提条件」\(](#page-1-0)P.2-2)

## <span id="page-0-1"></span>はじめに

Cisco GGSN リリース 9.0 は、Cisco 7600 シリーズ ルータ プラットフォームの Cisco Service and Application Module for IP(SAMI)でサポートされています。

GGSN の設定を開始する前に、モバイル ユーザが GGSN を使用してアクセスできるようにするネット ワークがわかっている必要があります。ネットワークを識別したあと、ネットワークに設定するイン ターフェイスを計画し、これらのネットワークへの関連アクセス ポイントを計画して、GGSN でそれ らを設定します。

たとえば、Public Data Network (PDN; 公衆データ網)経由のインターネット アクセスに加えて、2つ のプライベート企業イントラネットへのアクセスをユーザに提供するとします。この場合、ユーザが PDN にアクセスできるようにするために 1 つ、2 つのプライベート イントラネットのそれぞれに 1 つ ずつ、合計 3 つのアクセス ポイントを設定する必要があります。

## <span id="page-1-0"></span>プラットフォームの前提条件

Cisco 7600 シリーズ ルータ プラットフォームに GGSN を設定する場合、次の項に示す要件が満たされ ていることを確認します。

- **•** [「必要なハードウェアおよびソフトウェア」\(](#page-1-1)P.2-2)
- **•** [「必要な基本設定」\(](#page-2-0)P.2-3)

### <span id="page-1-1"></span>必要なハードウェアおよびソフトウェア

Cisco 7600 シリーズ インターネット ルータ プラットフォームに Cisco GGSN リリース 9.2 を実装する には、次のハードウェアおよびソフトウェアが必要です。

- **•** ネットワークに接続するためのポートを持つ任意のモジュール
- **•** Cisco 7600 シリーズ ルータおよび Cisco IOS リリース 12.2(33)SRC 以降が稼動している次のスー パーバイザ エンジンのいずれか
	- **–** マルチレイヤ スイッチ フィーチャ カード 3 を搭載した Cisco 7600 シリーズ Supervisor Engine 720 (WS-SUP720)
	- **–** マルチレイヤ スイッチ フィーチャ カード 3 およびポリシー フィーチャ カード 3B を搭載した Cisco 7600 シリーズ Supervisor Engine 720 (WS-SUP720-3B)
	- **–** マルチレイヤ スイッチ フィーチャ カード 3 およびポリシー フィーチャ カード 3BXL を搭載 した Cisco 7600 シリーズ Supervisor Engine 720 (WS-SUP720-3BXL)
	- **–** Cisco SAMI で LCP ROMMON Version 12.2(121) 以降が稼動している、マルチレイヤ スイッ チ フィーチャ カードを搭載した Cisco 7600 シリーズ Supervisor Engine 32 (WS-SUP32-GE-3B)
	- **–** Cisco SAMI で LCP ROMMON Version 12.2(121) 以降が稼動している、マルチレイヤ スイッ チ フィーチャ カードおよび 10 ギガビット イーサネット アップリンクを搭載した Cisco 7600 シリーズ Supervisor Engine 32(WS-SUP32-10GE-3B)

または、Cisco IOS リリース 12.2(33)SRE 以降が稼動している次の Cisco 7600 シリーズ ルート ス イッチ プロセッサのいずれか

- **–** Distributed Forwarding Card 3C を搭載した Cisco 7600 シリーズ Route Switch Processor 720 (RSP720-3C-GE)
- **–** Distributed Forwarding Card 3CXL を搭載した Cisco 7600 シリーズ Route Switch Processor 720(RSP720-3CXL-GE)

スーパーバイザ エンジンで稼動している Cisco IOS リリースのアップグレードの詳細については、 『Release Notes for Cisco IOS Release 12.2SR』の「Upgrading to a New Software Release」の項を 参照してください。Cisco SAMI 上の LCP ROMMON イメージの確認およびアップグレードにつ いては、『*[Cisco Service and Application Module for IP User Guide](http://www.cisco.com/en/US/docs/wireless/service_application_module/sami/user/guide/samiv1.html)*』を参照してください。

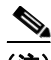

(注) スーパーバイザ エンジンで必要な Cisco IOS ソフトウェアは、使用するスーパーバイザ エ ンジンおよび Cisco SAMI プロセッサで稼動している Cisco モバイル ワイヤレス アプリ ケーションに依存します。

前提条件

#### **GPRS** トンネリング プロトコル(**GTP**)セッション冗長性

上記の必要なハードウェアおよびソフトウェアに加えて、GPRS Tunneling Protocol Session Redundancy(GTP-SR; GPRS トンネリング プロトコル セッション冗長性)の実装には少なくとも次 のものが必要です。

- **•** 1 ルータ実装では、Cisco 7600 シリーズ ルータに 2 つの Cisco SAMI
- **•** 2 ルータ実装では、Cisco 7600 シリーズ ルータのそれぞれに 1 つの Cisco SAMI

#### 拡張サービス認識課金

必要なハードウェアおよびソフトウェアに加えて、拡張サービス認識課金の実装には、さらに Cisco Content Services Gateway - 2nd Generation ソフトウェアが稼動している Cisco SAMI が各 Cisco 7600 シリーズ ルータに必要です。

#### <span id="page-2-0"></span>必要な基本設定

スイッチからネットワーク内のさまざまな要素への接続を確立したあと、Cisco SAMI 上で GGSN を 実装およびカスタマイズする前に次の基本設定を完了しておく必要があります。

#### スーパーバイザ エンジン設定

スーパーバイザ エンジンで、次の点を確認します。

- **1.** 各 GGSN インターフェイスにレイヤ 3 ルーテッド VLAN が作成されているようにします。たとえ ば、次のインターフェイスに VLAN を作成します。
	- **–** Gn VLAN:Gn インターフェイスを相互接続します。
	- **–** Ga VLAN:Ga インターフェイスを相互接続します。
	- **–** AAA/OAM/DHCP VLAN: Authentication, Authorization, and Accounting (AAA; 認証、認 可、アカウンティング)、Operation, Administration, and Maintenance(OAM; 運用管理およ び保守)、および Dynamic Host Configuration Protocol(DHCP)の機能に使用される GGSN インターフェイスを相互接続します。
	- **–** Access Point Name(APN; アクセス ポイント ネーム)Gi インターフェイスごとに 1 つの VLAN

VLAN は VLAN データベース モードまたはグローバル コンフィギュレーション モードから設定 できます。拡張範囲 VLAN は VLAN データベース モードでは設定できません。拡張範囲 VLAN を設定できるのはグローバル コンフィギュレーション モードだけです。

(注) Route Processor Redundancy Plus (RPR+) 冗長性は、VLAN データベース モードで入力 された設定をサポートしません。RPR(+)を使用した冗長スーパーバイザ モジュールで 高可用性を設定している場合は、VLAN データベース モードではなくグローバル コン フィギュレーション モードで VLAN を設定してください。そうしないと、VLAN 情報が 冗長スーパーバイザ モジュールと同期化されません。

グローバル コンフィギュレーションモードから VLAN を設定するには、次のコマンドを使用しま す。

```
Sup#conf terminal
Enter configuration commands, one per line. End with CNTL/Z.
Sup(config)#vlan 222
Sup(config-vlan)#end
Sup#
```
 $\mathscr{P}$ 

上記の例では、VLAN 222 はレイヤ 2 スイッチド VLAN です。この VLAN に関連付けられている サブネットは、スーパーバイザ エンジンのルーティング テーブルに認識されていません。VLAN 222 をレイヤ 3 スイッチド VLAN (またはルーテッド VLAN)として設定するには、スーパーバ イザ エンジンで VLAN 222 インターフェイスを設定して、このインターフェイスに IP アドレスを 割り当てます。

```
Sup# configure terminal
Sup(config)# interface vlan222
Sup(config-if)# ip address n.n.n.n mask
Sup(config-if)# no ip redirects
```

```
次に、スーパーバイザ エンジンで VLAN を設定する例を示します。
```

```
Sup# show running-config
!
. . . .
vlan 103,110,160,200,300-301,310 
!
!
interface Vlan103
 description Gn VLAN
 ip address 10.20.21.1 255.255.255.0
 no ip redirects
!
interface Vlan110
 description OAM/AAA/DHCP VLAN
 ip address 10.20.50.1 255.255.255.0
 no ip redirects
!
interface Vlan200
 description Ga Charging VLAN
 no ip address
 no ip redirects
!
interface Vlan310
 description VLAN for APN Internet
 ip address 10.20.51.1 255.255.255.0
```
VLAN 設定の詳細については、『*Cisco 7600 Series Cisco IOS Software Configuration Guide*』を参 照してください。

- **2.** Cisco IOS ソフトウェアの Server Load Balancing(SLB; サーバ ロード バランシング)機能がイン ストールされ、GTP ロード バランシング用に設定されているようにします。詳細については、 「*IOS Server Load Balancing*」フィーチャ モジュールおよび第 13 章「GGSN でのロード バランシ ングの設定」を参照してください。
- **3.** 複数の Switch Virtual Interface (SVI; スイッチ仮想インターフェイス)をイネーブルにし、VLAN を VLAN グループに割り当ててから、次のコマンドを使用して VLAN グループを SAMI に割り当 てることで、SAMI に対するトラフィックを許可します。

```
!
...
!
svclc multiple-vlan-interfaces
svclc module 7 vlan-group 71, 73
svclc vlan-group 71, 71
svclc vlan-group 73, 95, 100, 101
!
...
!
```
**The Second Second** 

前提条件

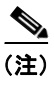

...

(注) VLAN ID はスーパーバイザ エンジンおよび Cisco SAMI 設定の VLAN ID と一致してい る必要があります。Cisco SAMI の設定の詳細については、『*Cisco Service and Application Module for IP User Guide*』を参照してください。

**4.** Cisco SAMI PowerPC (PPC) に設定されている各 GGSN インスタンスにスタティック ルートが 設定されているようにします。

```
!
ip route 10.20.30.1 255.255.255.255 10.20.21.20
ip route 10.20.30.2 255.255.255.255 10.20.21.21
ip route 10.20.30.3 255.255.255.255 10.20.21.22
ip route 10.20.30.4 255.255.255.255 10.20.21.23
ip route 10.20.30.5 255.255.255.255 10.20.21.24
!
...
```
#### **GGSN** 設定

Cisco SAMI PPC の各 GGSN インスタンスで、次の点を確認します。

```
1. スーパーバイザ エンジンにスタティック ルートが設定されているようにします。
```

```
!
...
!
ip route 0.0.0.0.0 0.0.0.0 10.20.21.1
...
!
```
**2.** 802.1Q カプセル化をイネーブルにしたサブインターフェイスが、スーパーバイザ エンジンに作成 した各 VLAN に設定されているようにします。

次に、スーパーバイザ エンジンに設定されている VLAN 103 への Gn サブインターフェイスを GGSN で設定する例を示します。

```
!
...
interface GigabitEthernet0/0.2
description Gn Interface
encapsulation dot1Q 101
ip address 10.1.1.72 255.255.255.0
no cdp enable
...
!
設定の詳細については、次の項を参照してください。
```
**–** Ga サブインターフェイス:「課金ゲートウェイへのインターフェイスの設定」(P.6-2)

- **–** Gn サブインターフェイス:「SGSN へのインターフェイスの設定」(P.8-1)
- **–** Gi サブインターフェイス:「PDN へのインターフェイスの設定」(P.8-12)

#### 設定例

次に、スーパーバイザ エンジンおよび Cisco SAMI PPC で稼動している GGSN インスタンスの基本設 定例を示します。

#### スーパーバイザ エンジン

```
hostname 7600-a
!
boot system flash 
boot device module 7 cf:4
!
svclc multiple-vlan-interfaces
svclc module 7 vlan-group 71, 73
svclc vlan-group 71, 71
svclc vlan-group 73, 95, 100, 101
vtp mode transparent
redundancy
  mode rpr-plus
 main-cpu
  auto-sync running-config
  auto-sync standard
!
power redundancy-mode combined
!
!
vlan 1
vlan1 1002
 vlan2 1003
!
vlan 2
 name SNIFFER
!
vlan 71,95 
!
vlan 100
 name Internal_Gi_for_GGSN-SAMI
!
vlan 101
 name Internal_Gn/Ga
!
vlan 165
!
vlan 302
  name Gn_1
!
vlan 303
 name Ga_1
!
vlan 1002
vlan1 1
vlan2 1003
!
vlan 1003
 vlan1 1
 vlan2 1002
 parent 1005
 backupcrf enable
!
vlan 1004
 bridge 1
  stp type ibm
```
!

前提条件

```
vlan 1005
 bridge 1
!
interface FastEthernet8/22
 description To SGSN
 no ip address
 switchport
 switchport access vlan 302
!
interface FastEthernet8/23
 description To CGF
 no ip address
 switchport
 switchport access vlan 302
!
interface FastEthernet8/26
 description To DHCP/RADIUS Servers
 no ip address
 switchport
 switchport access vlan 95
!
interface FastEthernet8/31
 description To BackBone
 no ip address
 switchport
 switchport access vlan 71
!
interface FastEthernet9/32
 description To CORPA
 no ip address
 switchport
 switchport access vlan 165
 no cdp enable
!
!interface Vlan1
 no ip address
 shutdown
!
interface Vlan71
 description VLAN to tftpserver
 ip address 1.7.46.65 255.255.0.0
!
interface Vlan95
 description VLAN for RADIUS and DHCP
 ip address 10.2.25.1 255.255.255.0
!
interface Vlan100
 description Internal VLAN SUP-to-SAMI Gi
 ip address 10.1.2.1 255.255.255.0
!
interface Vlan101
 description VLAN to GGSN for GA/GN
 ip address 10.1.1.1 255.255.255.0
!
interface Vlan165
 description VLAN to CORPA
 ip address 165.1.1.1 255.255.0.0
!
interface Vlan302
 ip address 40.0.2.1 255.255.255.0
!
interface Vlan303
 ip address 40.0.3.1 255.255.255.0
```
ш

!

```
router ospf 300
 log-adjacency-changes
 summary-address 9.9.9.0 255.255.255.0
 redistribute static subnets route-map GGSN-routes
 network 40.0.2.0 0.0.0.255 area 300
 network 40.0.3.0 0.0.0.255 area 300
!
ip classless
ip route 9.9.9.72 255.255.255.255 10.1.1.72
ip route 9.9.9.73 255.255.255.255 10.1.1.73
ip route 9.9.9.74 255.255.255.255 10.1.1.74
ip route 9.9.9.75 255.255.255.255 10.1.1.75
ip route 9.9.9.76 255.255.255.255 10.1.1.76
ip route 110.72.0.0 255.255.0.0 10.1.1.72
ip route 110.73.0.0 255.255.0.0 10.1.1.73
ip route 110.74.0.0 255.255.0.0 10.1.1.74
ip route 110.75.0.0 255.255.0.0 10.1.1.75
ip route 110.76.0.0 255.255.0.0 10.1.1.76
!
access-list 1 permit 9.9.9.0 0.0.0.255
!
route-map GGSN-routes permit 10
 match ip address 1
!
```
#### **Cisco SAMI** プロセッサの **GGSN** インスタンス

```
service gprs ggsn
!
hostname 7600-7-2
!
ip cef
!
interface Loopback0
 description USED FOR DHCP gateway
 ip address 110.72.0.2 255.255.255.255
!
interface Loopback100
 description GPRS GTP V-TEMPLATE IP ADDRESS
 ip address 9.9.9.72 255.255.255.0
!
interface GigabitEthernet0/0
 no ip address
!
interface GigabitEthernet0/0.1
 description Gi
 encapsulation dot1Q 100
 ip address 10.1.2.72 255.255.255.0
!
interface GigabitEthernet0/0.2
 description Ga/Gn Interface
 encapsulation dot1Q 101
 ip address 10.1.1.72 255.255.255.0
 no cdp enable
!
interface GigabitEthernet0/0.71
 description TFTP or Backbone
 encapsulation dot1Q 71
 ip address 1.7.46.72 255.255.0.0
!
interface GigabitEthernet0/0.95
 description CNR and CAR
```

```
 encapsulation dot1Q 95
 ip address 10.2.25.72 255.255.255.0
!
interface Virtual-Template1
 description GTP v-access
 ip unnumbered Loopback100
 encapsulation gtp
 gprs access-point-list gprs
!
ip classless
ip route 0.0.0.0 0.0.0.0 10.1.2.1
ip route 40.1.2.1 255.255.255.255 10.1.1.1
ip route 40.1.3.10 255.255.255.255 10.1.1.1
ip route 40.2.2.1 255.255.255.255 10.1.1.1
ip route 40.2.3.10 255.255.255.255 10.1.1.1
ip route 40.3.2.3 255.255.255.255 10.1.1.1
ip route 40.4.2.3 255.255.255.255 10.1.1.1
!
gprs access-point-list gprs
  access-point 1
   access-point-name CORPA.com
   ip-address-pool dhcp-proxy-client 
   aggregate auto
   dhcp-server 10.2.25.90
   dhcp-gateway-address 110.72.0.2 
!
```
## <span id="page-8-0"></span>制約事項

Cisco GGSN の設定時には、次の点に注意してください。

**•** GGSN でサポートされる PDP コンテキストの最大数の実質的な上限は、使用されるメモリおよび プラットフォームと GGSN 設定によって異なります(Point-to-Point Protocol(PPP; ポイントツー ポイントプロトコル)の方式が端末装置およびモバイル終端を超えてパケットを転送するように 設定されているかどうか、Dynamic Feedback Protocol (DFP) が使用されているか、またはメモ リ保護機能がイネーブルか、サポートされている PDP コンテキスト作成のレートなどによって異 なります)。

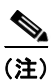

(注) DFP では、PPP PDP を IP PDP と比較します。1 つの PPP PDP は 8 つの IP PDP と等しく なり、1 つの IPv6 PDP は 8 つの IPv4 PDP と等しくなります。

表 [2-1](#page-8-1) は、1 GB のメモリ オプションの Cisco SAMI でサポートできる PDP コンテキストの最大 数を示しています。表 [2-2](#page-9-0) は、2 GB のメモリ オプションの Cisco SAMI でサポートできる PDP コ ンテキストの最大数を示しています。

#### <span id="page-8-1"></span>表 **2-1 1 GB** の **SAMI** でサポートされる **PDP** 数

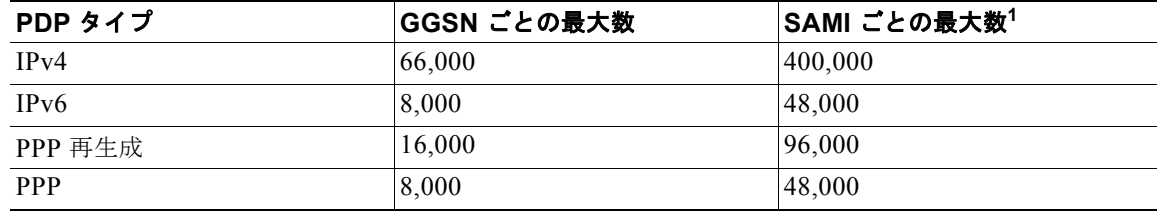

1. 6 つの GGSN が設定されている SAMI ごとの最大数。

| PDP タイプ           | GGSN ごとの最大数 | SAMI ごとの最大数 <sup>1</sup> |
|-------------------|-------------|--------------------------|
| IPv4              | 136,000     | 816,000                  |
| IP <sub>v</sub> 6 | 16,000      | 96,000                   |
| PPP 再生成           | 32,000      | 192,000                  |
| <b>PPP</b>        | 16,000      | 96,000                   |

<span id="page-9-0"></span>表 **2-2 2 GB SAMI** でサポートされる **PDP** の数

1. 6 つの GGSN が設定されている SAMI ごとの最大数

- **•** CPU 高使用率による問題を回避するために、次のような設定を推奨します。
	- **–** 起動時の CPU 使用率を抑えるには、グローバル コンフィギュレーション モードで **no logging console** コマンドを設定して、コンソール端末へのロギングをディセーブルにします。
	- **–** ピアの Hello パケットを処理する準備が完了するまで Hot Standby Router Protocol(HSRP; ホット スタンバイ ルータ プロトコル) インターフェイスが自身をアクティブとして宣言しな いようにするには、HSRP グループの初期化の前に HSRP インターフェイスで **standby delay minimum 100 reload 100 interface** コンフィギュレーション コマンドを使用して遅延期間を 設定します。
	- **–** PPP PDP の処理(作成および削除)が増大する期間など、その他の理由による CPU 高使用率 の問題を最小限に抑えるには、**no logging event link-status** インターフェイス コマンドを使用 して、GGSN のすべての仮想テンプレート インターフェイスでインターフェイス データ リン ク ステータスの変更通知をディセーブルにします。

```
! 
interface Virtual-Template1 
description GGSN-VT 
ip unnumbered Loopback0 
encapsulation gtp 
no logging event link-status
gprs access-point-list gprs 
end
```
サービス認識 GGSN の実装では、次のようなその他の特記事項、制限事項、および制約事項が適用さ れます。

- Content Services Gateway 2nd Generation (CSG2) と GGSN の間で Remote Authentication Dial-In User Service(RADIUS)アカウンティングがイネーブルになり、PDP コンテキストの ユーザ情報を含む Known User Entries Table (KUT; 認識ユーザ エントリ テーブル) エントリが読 み込まれます。
- **•** CSG2 は、すべての GGSN インターフェイスのクォータ サーバ アドレスで設定されている必要が あります。
- **•** CSG2 上のサービス ID は、Diameter Credit Control Application(DCCA)サーバ上のカテゴリ ID と一致する数値文字列として設定されます。
- **•** RADIUS を使用しない場合、Cisco CSG2 は GGSN 上の RADIUS エンドポイントとして設定され ます。
- **•** Serving GPRS Support Node(SGSN; サービング GPRS サポート ノード)では、GPRS Tunneling Protocol (GTP; GPRS トンネリング プロトコル) N3 要求と T3 再送信の数に設定されている値 は、使用可能なすべてのサーバタイマー(RADIUS、DCCA、および CSG2)の合計よりも大き い必要があります。

特に、SGSN N3\*T3 は次の値よりも大きい必要があります。

2 x RADIUS タイムアウト + *N* x DCCA タイムアウト + CSG2 タイムアウト 上記の意味を次に示します。

- **–** 2 は、認証とアカウンティングの両方を示します。
- **–** *N* は、サーバ グループで設定されている Diameter サーバの数を示します。

## <span id="page-10-0"></span>その他の参考資料

基本接続の実装に関連するその他の情報については、次の項を参照してください。

- **•** [「関連資料」\(](#page-10-1)P.2-11)
- **•** [「規格」\(](#page-10-2)P.2-11)
- **•** [「管理情報ベース\(](#page-11-0)MIB)」(P.2-12)
- **•** [「コメント要求\(](#page-11-1)RFC)」(P.2-12)
- **•** [「シスコのテクニカルサポート」\(](#page-12-0)P.2-13)

### <span id="page-10-1"></span>関連資料

- **•** 『*Release Notes for Cisco GGSN Release 9.0 on the Cisco SAMI, Cisco IOS Release 12.4(22)YE1*』
- **•** 『*Cisco Service and Application Module for IP User Guide*』
- **•** 『*Cisco IOS Network Management Configuration Guide*』
- **•** 『*Release Notes for Cisco IOS Release 12.2SR for the Cisco 7600 Series Routers*』
- **•** 『*Cisco 7600 Series Cisco IOS Software Configuration Guide*』
- **•** 『*Cisco 7600 Series Cisco IOS Command Reference*』
- **•** 『*Cisco IOS Quality of Service Solutions Configuration Guide*, Cisco IOS Release 12.4』
- **『Cisco IOS Configuration Guides and Command References, Release 12.4』**

## <span id="page-10-2"></span>規格

Cisco GGSN リリース 9.0 は、次の Third Generation Partnership Program(3GPP; 第 3 世代パートナー シッププログラム)規格をサポートしており、以前の 3GPP Technical Specifications (TS; 技術仕様) と下位互換性があります。

#### 表 **2-3 Cisco GGSN** リリース **9.0** でサポートされている第 **3** 世代パートナーシップ プログラム(**3GPP**)規格

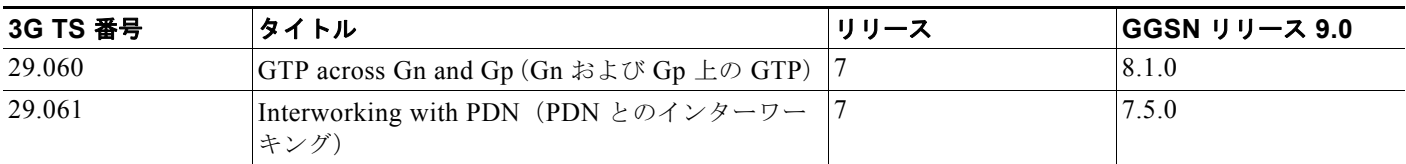

<sup>◇</sup> 

<sup>(</sup>注) デフォルトより低い N3\* T3 を設定すると、TCP ベースの遅い課金パスに影響を与える可 能性があります。

表 **2-3 Cisco GGSN** リリース **9.0** でサポートされている第 **3** 世代パートナーシップ プログラム(**3GPP**)規格 (続き)

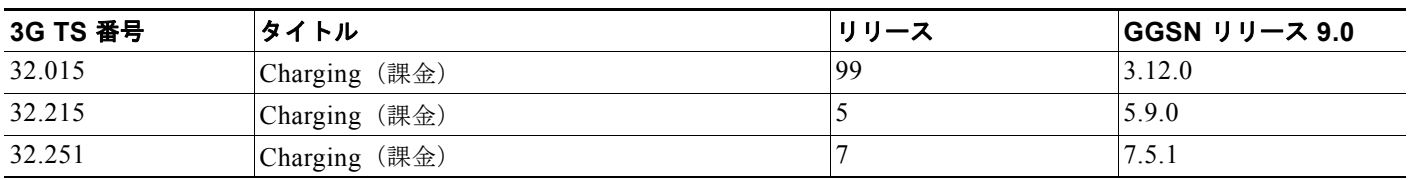

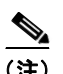

(注) Cisco GGSN リリース 9.0 は、上記 TS の一部のセクションに対する限定サポートを提供しています。

GGSN インターフェイスは次の Special Mobile Group(SMG)規格に準拠しています。

- **•** Ga インターフェイス:SMG#28 R99
- **•** Gn インターフェイス:SMG#31 R98

### <span id="page-11-0"></span>管理情報ベース(**MIB**)

- **•** CISCO-GGSN-EXT-MIB
- **•** CISCO-GGSN-MIB
- **•** CISCO-GGSN-QOS-MIB
- **•** CISCO-GGSN-SERVICE-AWARE-MIB
- **•** CISCO-GPRS-ACC-PT-MIB
- **•** CISCO-GPRS-CHARGING-MIB
- **•** CISCO-GPRS-GTP-CAPABILITY-MIB
- **•** CISCO-GTP-MIB
- **•** CISCO-ISCSI

Management Information Base(MIB; 管理情報ベース)の詳細については、次の URL を参照してくだ さい。

<http://www.cisco.com/public/sw-center/netmgmt/cmtk/mibs.shtml>

## <span id="page-11-1"></span>コメント要求(**RFC**)

- **•** RFC 1518、*An Architecture for IP Address Allocation with CIDR*(Classless Inter-Domain Routing (CIDR)を使用した IP アドレス割り当てのアーキテクチャ)
- **•** RFC 1519、*Classless Inter-Domain Routing (CIDR): an Address Assignment and Aggregation Strategy*(Classless Inter-Domain Routing(CIDR):アドレス割り当ておよび集約方式)
- **•** RFC 1661、*The Point-to-Point Protocol (PPP)*(ポイントツーポイント プロトコル(PPP))
- **•** RFC 2461、*Neighbor Discovery for IP Version 6 (IPv6)* (IP Version 6 (IPv6) の近隣探索)
- **•** RFC 2462、*IPv6 Stateless Address Autoconfiguration*(IPv6 ステートレス アドレス自動設定)
- **•** RFC 2475、*An Architecture for Differentiated Services*(ディファレンシエーテッド サービスの アーキテクチャ)
- **•** RFC 3162、*RADIUS and IPv6*(RADIUS および IPv6)
- **•** RFC 3588、*Diameter Base Protocol*(Diameter 基本プロトコル)
- **•** RFC 3720、*Internet Small Computer Systems Interface (iSCSI)*(インターネット スモール コン ピュータ システム インターフェイス (iSCSI))
- **•** RFC 4006、*Diameter Credit-Control Application*(Diameter クレジットコントロール アプリケー ション)

### <span id="page-12-0"></span>シスコのテクニカルサポート

シスコ テクニカルサポート Web サイトには、製品、テクノロジー、ソリューション、テクニカル ティップス、およびツールへのリンクなど、数千ページに及ぶ検索可能なテクニカル コンテンツが掲 載されています。登録されている Cisco.com ユーザは、このページからさらに詳細なコンテンツにア クセスできます。

<http://www.cisco.com/techsupport>

 $\blacksquare$ その他の参考資料